# MATH.2360 Engineering Differential Equations Simple MATLAB Graphics and Some Useful Functions

Please note that in MATLAB, everything that follows the % symbol is a comment. You do not have to type  $\%$  or the comments in the sample commands below.

## A. Graphing

The basic MATLAB graphing command is the *plot* command. You follow a 3-step procedure: 1) generate some x values; 2) calculate the corresponding y values; and 3) plot the points. Here is an example:

 $x = 1$ inspace(0, 2\*pi); %This creates an array of numbers evenly spaced between 0 and  $2\pi$ .

 $y = sin(x)$ ; %This creates a vector containing the values of the sine function at each of the entries %in the x vector

plot(x, y) %This plots the  $(x, y)$  points connected with a straight line

To plot more than one graph on the same set of axes, you can try something like this:

 $z = cos(x)$ ;

plot(x, y, '-', x, z, '--') %This plots the  $(x, y)$  points connected with a solid line ('-') and % the  $(x, z)$  points connected with a dashed line  $(-1)$ 

## You can add a title and axis labels and you can label your curves using the following commands. DO NOT close the figure window containing the plot.

title( 'Graphs of sine and cosine functions' ) %Creates a title at the top of the graph.

xlabel( $'x'$ ) %Puts a label under the horizontal axis

ylabel( $'$ y') %Puts a label next to the vertical axis

legend('y = sin(x)', 'y = cos(x)') %Creates a legend indicating which graph is which

If you don't like where MATLAB places the legend box, you can use the mouse to drag the box wherever you want it.

In addition to solid lines and dashed lines, you can generate dashdot graphs  $(2, -2)$  or dotted graphs  $('')$ . You can control the color of the graph by adding a letter after the line type (blue, green, red, cyan, magenta, yellow, or black). For example, to plot the sine graph in red using a dashdot line and the cosine graph in black using a dotted line, type

plot $(x, y, '.-r', x, z, '':k')$ 

MATLAB has a trace feature. If you click on the Data Cursor toolbar icon in the figure window (the icon that has  $a + sign$  in the lower left corner) and then click on a graph, you will see the coordinates of the point you clicked on. You can use the arrow keys to move the data cursor to other points on the graph.

#### OVER

### B. Notation

MATLAB notation for operations and functions is pretty much what you would expect, with a few notable exceptions:

- 1. To multiply corresponding elements in two vectors, use .\*, NOT just \* For example, to compute the product of the two vectors x and y you generated earlier, you should type x.\*y
- 2. Similarly, division is accomplished using ./ To square a number or each element of a vector, use .  $\hat{ }$  For example, x.  $\hat{ }$  2 gives a vector containing the squares of the elements in vector x.
- 3. The exponential function is denoted exp. For example, to compute  $e^{1.5}$  you would type exp(1.5)
- 4. The natural log function is denoted log, NOT ln.
- 5. The square root function is denoted sqrt
- 6. Putting a semicolon at the end of a MATLAB statement tells MATLAB not to show the output after that statement is executed. This can be useful if you are working with a long array of numbers.

C. Exercises (These are just for practice. You do not have to hand them in. Your graphs should look like the graphs in the figure below.)

- 1. Graph  $y = e^x$  and  $y = \ln(x)$  for  $0 \le x \le 2$  on the same set of axes.
- 2. Graph  $y = x$ ,  $y = -x$ , and  $y = x \cos(x)$  for  $-4\pi \le x \le 4\pi$  on the same set of axes.

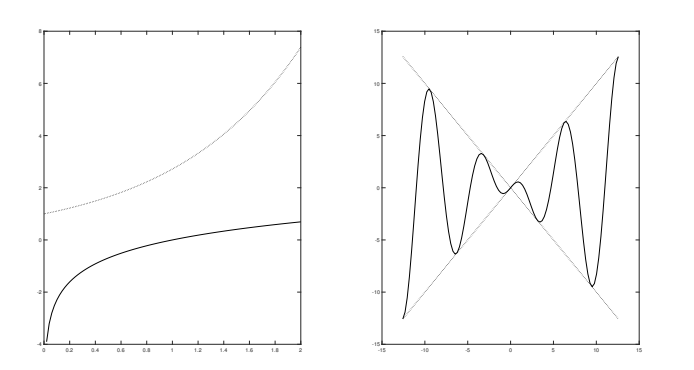

#### D. Closing MATLAB

To close the MATLAB program, type exit or quit in the command window.